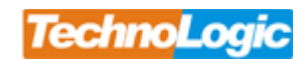

## **Pierwsze logowanie**

## **winbox:**

Pod adresem: <http://download.support.technologic.pl/index.php?dir=MikroTik%2FWinBox%2F> znajduje sie aplikacja Winbox.exe, którą należy pobrać. Następnie włączamy urządzenie z zainstalowanym systemem MikroTik i podłączamy je do sieci (zarówno klasa adresowa sieci jak i adres ip interfejsu MikroTika nie są ważne w tym momencie, aplikacja winbox pracuje po mac adresach). Uruchamiamy aplikacje Winbox.exe, pojawia się nam okienko, klikamy w przycisk z trzema kropeczkami.

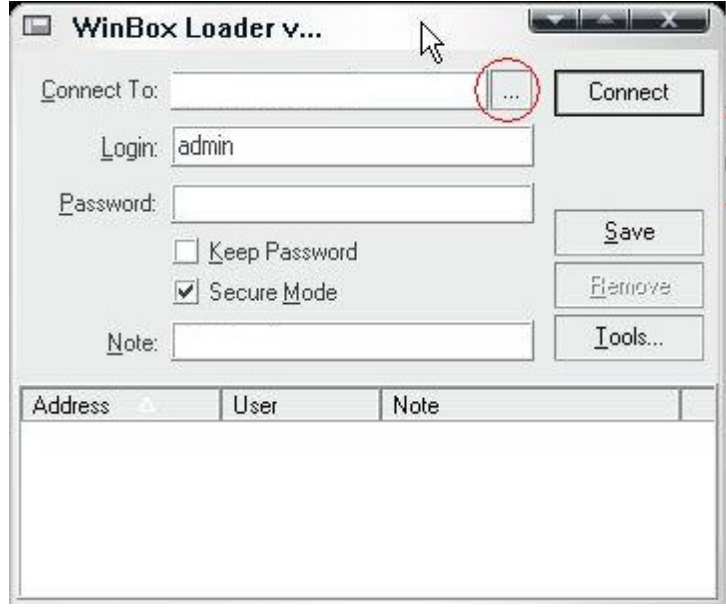

Otwiera się pasek gdzie możemy wybrać urządzenie, które chcemy konfigurować. Klikamy w to urządzenie, pasek się zamyka. Standardowo login to Admin a hasła nie ma więc pole pozostawiamy puste. Następnie klikamy w "Connect" i juz po chwili możemy przystąpić do konfiguracji naszego Mikrotika :)

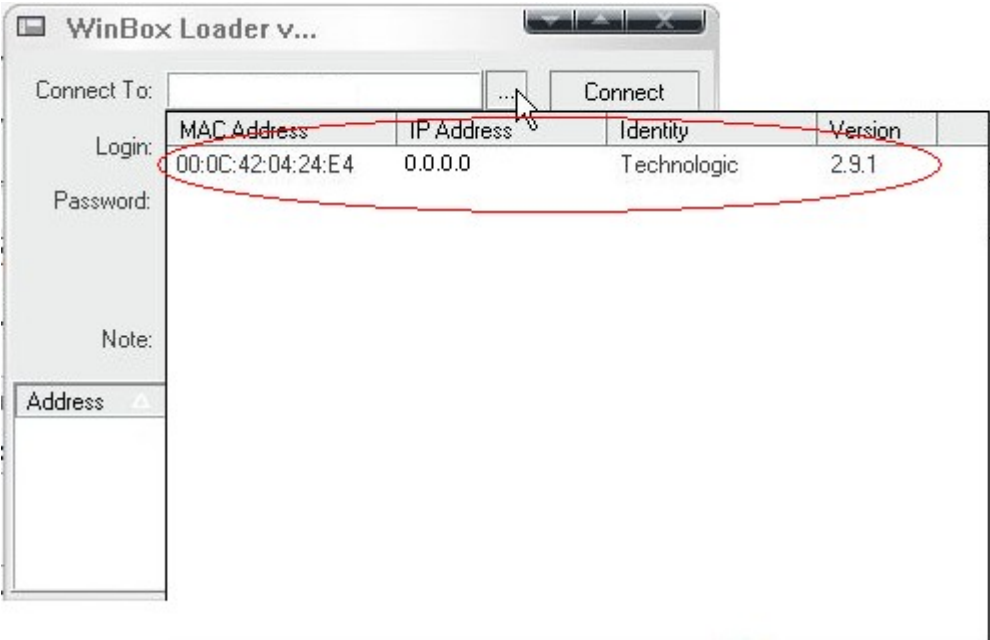

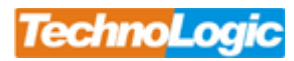